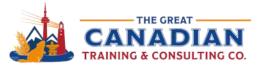

🕻 416-264-6247 🐧 613-235-6161 🐧 1-833-209-2624

info@greatcanadiantraining.ca greatcanadiantraining.ca

Across North America

Training Consulting Coaching Development

# 10 Cool Features you should be using in Microsoft 365 - Webinar Handout

# Word

#### **Reuse Files**

- You can stay in the document you're working on and insert content from other documents with this feature.
- Select the content you want to insert and then click on the '+' symbol that appears.

# **Contextual Comments**

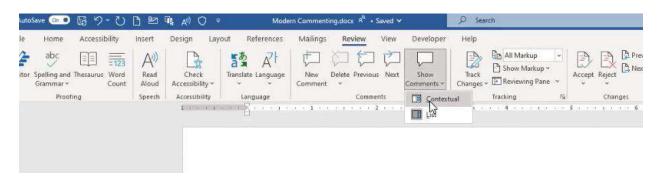

- You can review the comments from your team for specific sections or sentences.
- You can send a direct link to the comment to collaborate on a document with your colleague or team.

**Tip:** You can directly mention your colleagues to capture their attention – make sure to assign the task to your colleague so they receive an email notification.

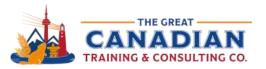

| <ul> <li>Erica Baillie</li> <li>This document is great! It's going to be so help</li> <li>Christine Irons</li> <li>Thanks!</li> </ul> | v ✓ | Link to comment<br>Resolve thread<br>Delete thread |
|----------------------------------------------------------------------------------------------------|-----|----------------------------------------------------|
| @mention or reply                                                                                                    |     |                                                    |

## **Export to PowerPoint**

• Easily export your Word document to PowerPoint and select a design theme – click on File à Export.

**Tip:** Make sure your headings are properly set up as Heading 1, Heading 2, and so on.

# **PowerPoint**

### **Morph Transition**

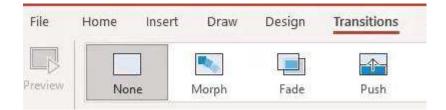

 This is a subtle way to transition between slides.
 Tip: Add two exclamation marks when naming your pictures, text or shapes i.e. "!!Shape1".

## **Designer Option**

- You can view your suggested designs for your slides as you add your content.
- The Designer option should pop up as you add text, photos or shapes.

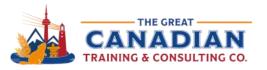

🕻 416-264-6247 🕻 613-235-6161 🕻 1-833-209-2624 🧹 info@greatcanadiantraining.ca 🛛 greatcanadiantraining.ca

Across North America

Training Consulting Coaching Development

#### **Rehearse with Coach**

- This option evaluates you as you practice your presentation.
  - You can see if you use filler words, detects your pace, tone and more! Tip: You can turn off the real time feedback.
- At the end, PowerPoint will generate your rehearsal report:

| ur Rehearsal Report (Preview)                                                                                                    |                                                                    | Rehearse Again                                                                                                    |
|----------------------------------------------------------------------------------------------------|--------------------------------------------------------------------|----------------------------------------------------------------------------------------------------|
| )Rehearse for more than one minute for Coach t                                                                                                | o better understand your speech and give recommend                 | lations.                                                                                                    |
| Summary<br>Good job rehearsing! Keep up the hard                                                                                              | Pace 100 150                                                       | How was your experience? ☆☆☆☆☆                                                                                         |
| vork.<br>D:50 1<br>otal time spent slide I rehearsed                                                                                          | slow 132<br>vords/min fast<br>Your pace is just right! Keep it up! | Pitch<br>Low pitch variation will make your<br>audience lose interest. Try increasing the<br>tone for your key points. |
| o sound more polished and confident, try<br>o avoid using filler words. Pause or take a<br>greath to relax. Some filler words to avoid<br>re: | Your average pace over time<br>words/min<br>200<br>150             | Target<br>Monotone                                                                                                    |
| umm You know<br>earn More                                                                                                    | 100                                                                | 0:10 0:20 0:30 0:40                                                                                                    |
| Repetitive Language                                                                                                    | 0 0:12 0:24 0:36                                                   | Originality                                                                                                    |

# Excel

## Analyze Data

You can type in questions you have about your data – it uses natural query language.
 Tip: Add PivotTable at the end of your question if you want your data displayed as a PivotTable.

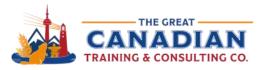

🕻 416-264-6247 🕻 613-235-6161 🕻 1-833-209-2624 🏑 info@greatcanadiant

info@greatcanadiantraining.ca greatcanadiantraining.ca

Across North America

Training Consulting Coaching Development

#### **Import Picture**

- You can insert data from a picture you have on file.
- You can edit the data before or after you insert it to your spreadsheet.

| Home        | Insert D             | raw Pa         | age Layout | Formulas | Data   | Review     | View | ♀ Tell                 | me     |                  |
|-------------|----------------------|----------------|------------|----------|--------|------------|------|------------------------|--------|------------------|
| Get<br>Data | Data from<br>Picture | Refresh<br>All | Connection | ıs       | Stocks | Currencies | >    | Ž↓ ZA<br>AZ<br>X↓ Sort | Filter | Clear<br>Reapply |

### **People Graph**

• Create a People Graph based on your data and insert it to your spreadsheet. Tip: Change the type, theme, and shape from the settings.

Catch the <u>Replay</u> or browse our <u>free resources</u>. Ready for the next step? Register for <u>Word</u>, <u>PowerPoint</u>, and <u>Excel</u> training!